# **Mapas de sostenibilidad**

#### **Categoría de Ficha**

#### **Medidas Relacionadas**

Estándar para Agricultura Sostenible de Rainforest Alliance 2020, V1.3 **Requisitos:** 1.2.10, 6.2.1

Criterio de Comercio Justo- para Fruta Fresca 2018, V2.4 **Requisito:** 3.2.24, 3.2.32

Estándar de Agricultura Sostenible para Cultivos 2020, V2-2. **Indicador:** 3.1.2.2

Las fichas **Categoría A** son medidas de sostenibilidad bioclimáticas valoradas como una práctica básica y necesaria como primer paso para la implementación de otras actividades, incluidas en: **[Manual de agricultura](https://www.delcampoalplato.com/es/publicacion/)  [sostenible con énfasis en](https://www.delcampoalplato.com/es/publicacion/)  [biodiversidad y cambio](https://www.delcampoalplato.com/es/publicacion/)  [climático](https://www.delcampoalplato.com/es/publicacion/)**

**Hasta 2 años**

#### **Estándares Internacionales relacionados con la medida**

**Plazo de Implementación** 

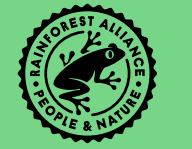

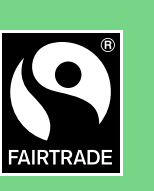

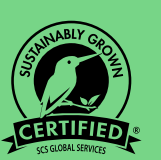

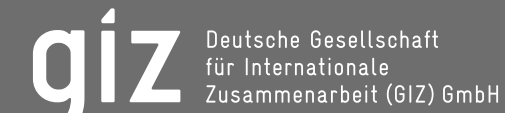

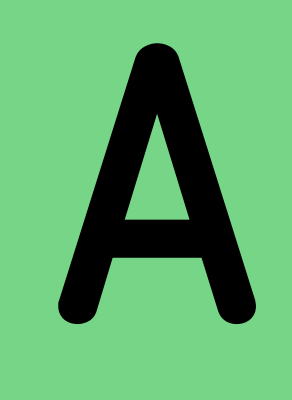

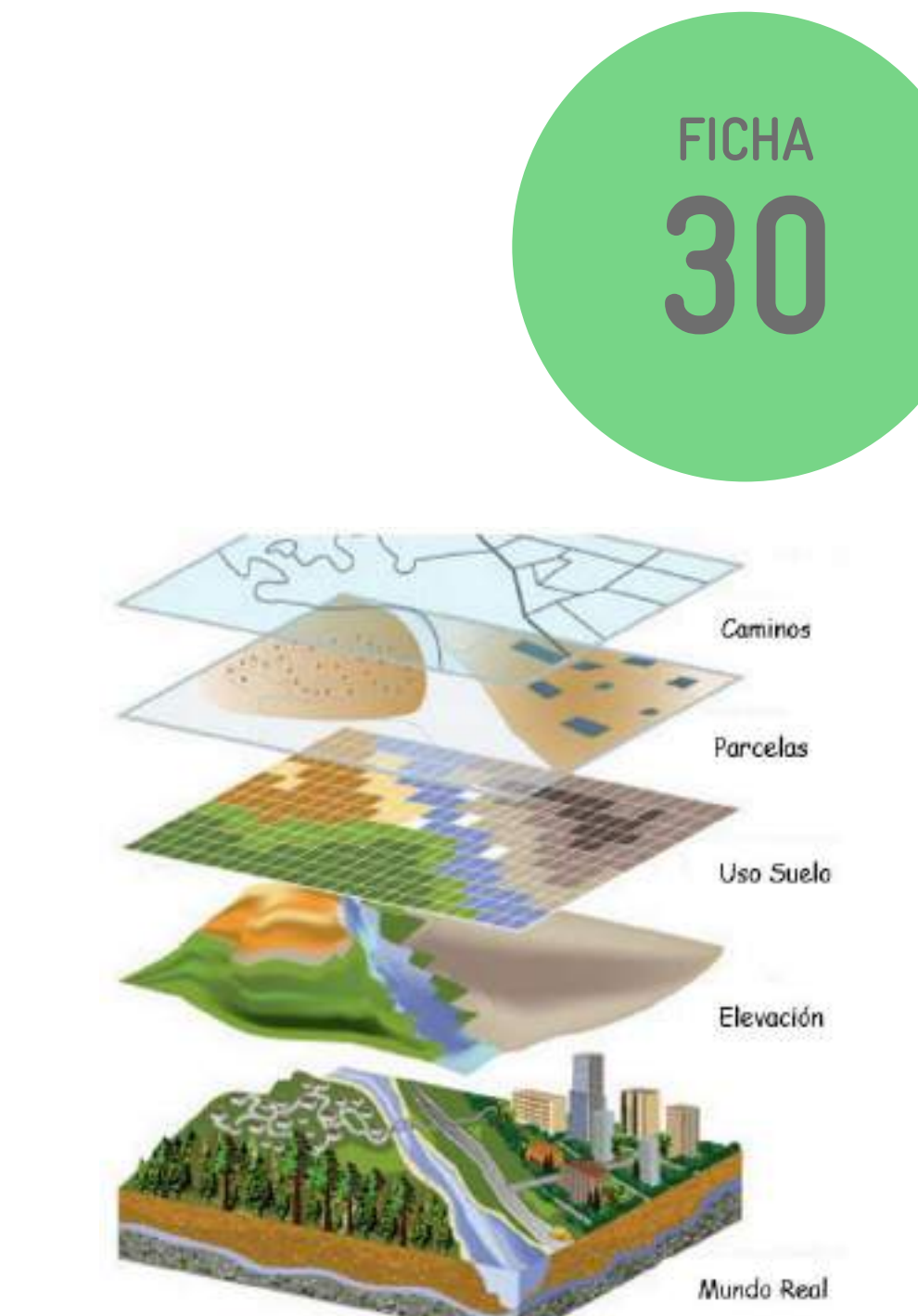

<span id="page-0-0"></span>Los sistemas de información geográfica<sup>1</sup> (SIG) son herramientas de gran utilidad en la planificación y toma de decisiones aplicables a diversos tipos de proyectos. La tecnología actual permite mediante el desarrollo de mapas integrar y evaluar distintas variables que pueden influir en un lugar determinado de la Tierra.

**GIZ Costa Rica: giz-costa-rica@giz.de Elaborado: Mayo 2023 M.Sc. Mauricio Salas V**

- 4 Análisis y control de erosión
- 6 Cobertura vegetal viva
- 7 Labranza de bajo impacto
- 9 Control de deriva 10 Control biológico
- de plagas 11 Barreras naturales en áreas de
	- actividad humana
- 15 Fuentes de energía renovable y alternativa
- 16 Identificación y control de especies exóticas invasoras
- 18 Recuperación de hábitats naturales degradados
- 19 Zonas de protección de recurso hídrico
- 20 Reservorios de biodiversidad
- 21 Establecimiento de sistemas forestales con especies nativas
- 22 Rutas de conectividad internas y externas
- 24 Protección de polinizadores
- 25 Monitoreo de especies indicadoras del ecosistema
	-
- 27 Reservorios de agua

# **Descripción de la medida**

Desde la perspectiva de la sostenibilidad los sistemas de información geográfica facilitan la medición, análisis, simulación, planificación y predicción de diversos escenarios aplicables a distintos elementos territoriales y antrópicos como: espacios urbanos, carreteras, comunidades vecinas, zonas de cultivo, proyectos forestales, ríos, bosques, áreas protegidas, entre otros.

El SIG se emplea a diferentes escalas, siendo un recurso de gran ayuda para gobiernos locales, ONGs, universidades, programas de investigación y proyectos de índole ambiental y productivo.

Su amplia aplicabilidad va desde la gestión de riesgos naturales, el ordenamiento territorial, así como la adaptación al cambio climático y el manejo sostenible de recursos naturales.

**[<sup>1</sup>](#page-0-0) El término hace referencia a un sistema de software, hardware y procedimientos elaborados que facilita la gestión, manipulación, análisis, modelado y representación de datos georreferenciados, para resolver problemáticas de planificación y gestión. El SIG se trabaja con bases de datos espaciales (geodatabases), archivos shapefile, GML, KML, y muchos otros [formatos vectoriales. MappingGIS, 2018.](https://mappinggis.com/2013/11/los-formatos-gis-vectoriales-mas-populares/)**

**Fuente: Adaptado Southwest Georgia Regional Commission, 2022**

En la actualidad, existen diversos aplicativos de uso libre para la elaboración de mapas digitales con innumerables herramientas para su desarrollo, como: <u>Google Earth, My Maps<sup>2</sup>, [QGIS](https://qgis.org/es/site/)</u>, entre otros.

Para el sector agrícola, un mapa digital brinda a la persona productora la posibilidad de registrar, entre sus atributos, características de la unidad productiva como: extensión del terreno, zonas de cultivo, variedades utilizadas, infraestructura, así como también ubicar áreas de importancia para conservación y zonas pobladas aledañas a la finca.

Permitiendo ordenar, cuantificar y asignar un lugar en el espacio a un conjunto específico de datos que no sólo brindan información sino ayudan a optimizar los proyectos, mitigando riesgos y facilitando tomar decisiones más acertadas.

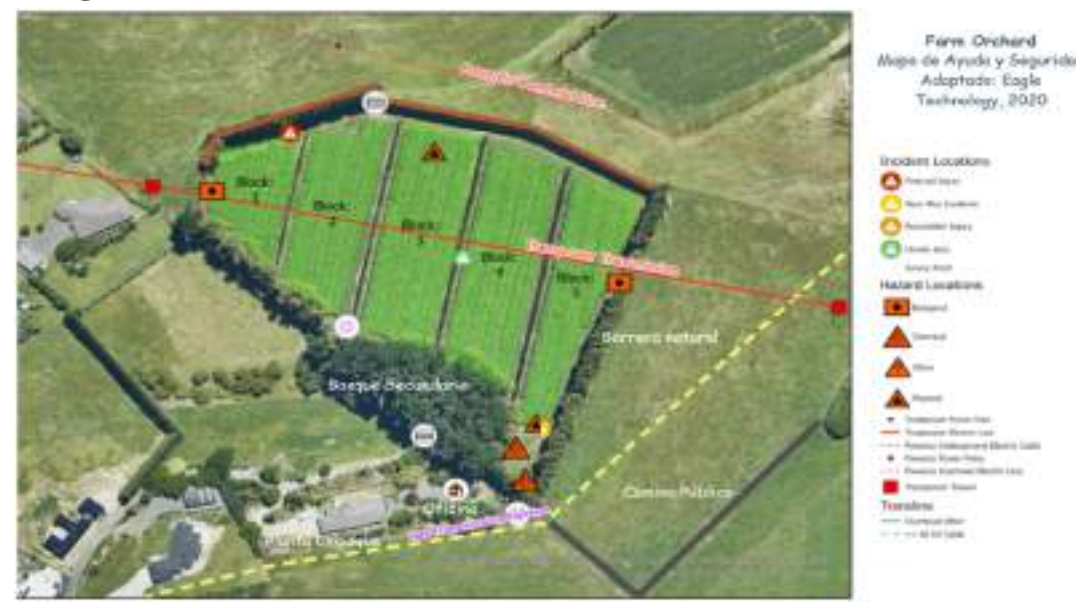

De esta forma, los mapas permiten visualizar el estado actual de diferentes sitios y/o elementos de interés, planificando acciones de mejora y mostrando avances en el tiempo. En este sentido, si la persona productora incluye como parte de sus objetivos de gestión la implementación de un programa de cobertura vegetal en canales primarios, puede mostrar en el mapa la condición de estos, reflejando no sólo la ubicación y longitud del sistema de canales, sino también la presencia/ausencia de cobertura natural, determinando a futuro la necesidad real de siembra.

La aplicación de esta medida orienta a personas productoras, gerentes de proyectos y administradoras de grupos, la posibilidad de tomar decisiones informadas, gracias al análisis espacial de distintas variables. A continuación se detallan los pasos para la implementación de un mapa de sostenibilidad empleando herramientas sencillas/asequibles y recursos disponibles de libre acceso.

# **Beneficios en la implementación de la medida**

Aportes en biodiversidad y gestión del cambio climático:

- Facilita la valoración de la biodiversidad presente en la finca, al incorporar y mostrar por medio de mapas la presencia y abundancia de diferentes grupos de interés entre ellos especies polinizadoras.
- Permite presentar el avance en el aumento de áreas de reservorios de biodiversidad, corredores naturales y zonas de protección alrededor de ecosistemas acuáticos; así como el crecimiento de áreas de remoción de Gases de Efecto Invernadero (GEI) que pueden ayudar a la finca alcanzar la carbono neutralidad.
- Muestra el esfuerzo de siembra de especies vegetales en diferentes puntos de la unidad de producción, flora que beneficia la biodiversidad asociada.
- **[2](#page-1-0) Herramientas de uso libre para elaboración de mapas sugeridas en la [Guía M: Vegetación Nativa y Ecosistemas](https://www.rainforest-alliance.org/wp-content/uploads/2021/07/GUIA-M-Vegetacion-Nativa-y-Ecosistemas-Naturales.pdf)  [Naturales, Rainforest Alliance 2021](https://www.rainforest-alliance.org/wp-content/uploads/2021/07/GUIA-M-Vegetacion-Nativa-y-Ecosistemas-Naturales.pdf)**
- **[3](#page-1-1) Algunas aplicaciones no requieren conocimientos previos de nivel técnico, como por ejemplo [QGIS](https://qgis.org/es/site/), tienen una interfaz intuitiva y recursos disponibles en línea como tutoriales, [guías y manuales](https://qgis.org/es/docs/index.html) que permiten a todos los interesados crear mapas digitales.**
- **[4](#page-1-2) El procesamiento de datos puede realizarse mediante el uso de sistemas de información geográfica como son los programas de entidades como [ESRI \(ArcMap\)](https://www.esri.com/en-us/arcgis/products/arcgis-desktop/resources), [OSGeo \(QGIS\)](https://www.osgeo.org/projects/qgis/) y el uso de plataformas como [Google My Maps](https://www.google.com/intl/es/maps/about/mymaps/) y [Google](https://www.google.com/intl/es-419/earth/)  [Earth](https://www.google.com/intl/es-419/earth/)**

Beneficios para la persona productora:

- Facilita la integración de las características de los distintos objetos o elementos geográficos, ejemplo: cultivo, ríos, fuentes de extracción de agua, barreras vegetales, infraestructuras, vías, entre otros.
- Fortalece la planificación de actividades, simplificando la identificación de sitios con necesidades que requieren ser atendidas o mejoradas.
- Ayuda a evidenciar cambios en períodos de tiempo determinados, por ejemplo, incremento de la cobertura vegetal en canales de drenaje en un lapso específico.
- Refuerza el cumplimiento de requisitos legales, mostrando el nivel de avance y la implementación de actividades relevantes.
- <span id="page-1-1"></span>• Permite almacenar y accesar información fácilmente<sup>3</sup> desde cualquier parte del mundo, datos que pueden ser compartidos con los socios comerciales.
- Favorece la imagen de la persona productora a nivel local, regional e internacional, lo que beneficia la comercialización de la fruta en mercados internacionales que demandan productos de calidad que respeten el medio ambiente.

giz

• Facilita la participación de las fincas en certificaciones de reconocimiento internacional como Rainforest Alliance y Comercio Justo.

<span id="page-1-0"></span>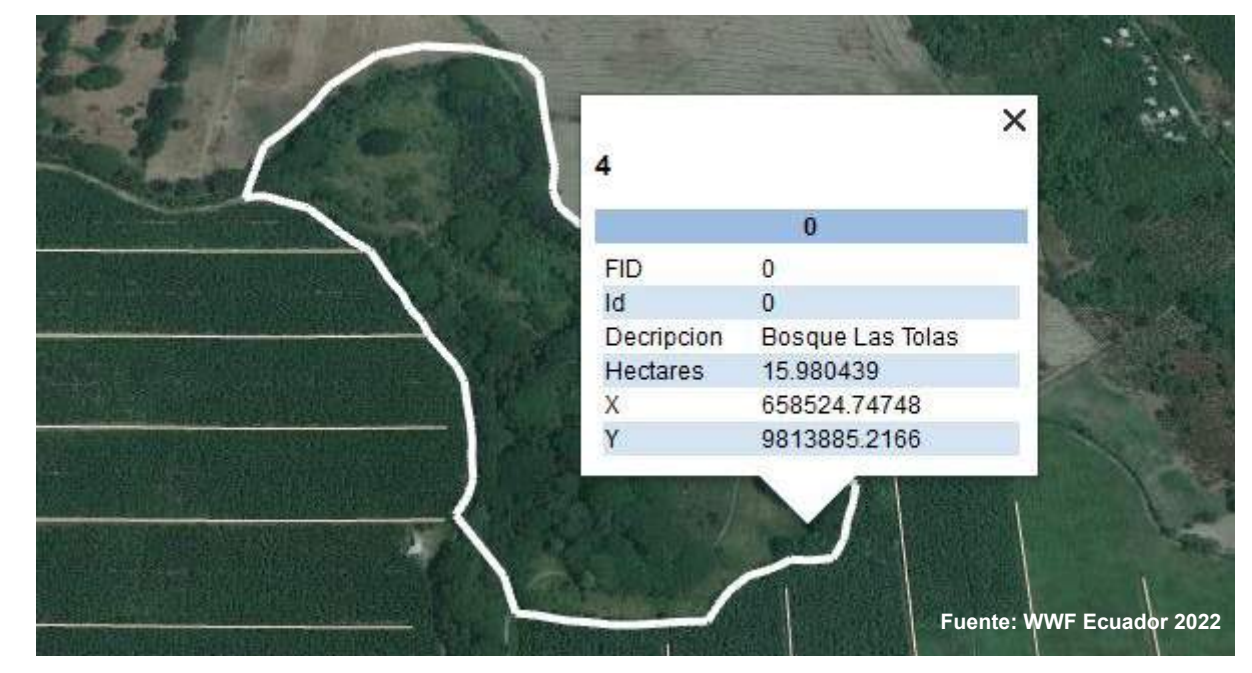

Finca Elba- Bosque las Tolas

# **Metodología de implementación de la medida**

El desarrollo de mapas de sostenibilidad permite a la persona productora gestionar información relevante que permita demostrar de forma gráfica el desarrollo y avance de actividades productivas e iniciativas de conservación adoptadas en la finca.

<span id="page-1-2"></span>Para el diseño de los mapas es importante considerar diferentes variables teniendo en cuenta la condición inicial observada en los sitios y elementos de interés, los requisitos legales aplicables, los programas y herramientas a ser utilizadas<sup>4</sup>; así como los planes de mejora incluyendo los objetivos y metas proyectadas y la verificación de avances.

A continuación, se amplían las acciones a seguir por parte de la persona productora:

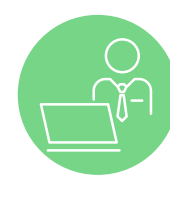

## <span id="page-1-3"></span>**Paso 1. Determinación de objetos o elementos geográficos<sup>5</sup> de interés**

<span id="page-1-4"></span>La primera actividad es la identificación de los objetos o elementos geográficos ubicados tanto dentro como fuera de la finca los cuales serán incluidos en los mapas, mostrando diferentes características o atributos<sup>6</sup> (identificación, posición, condición, extensión).

**[<sup>5</sup>](#page-1-3) Objeto o entidad geográfica. Es un objeto sobre el que la aplicación SIG guarda no sólo información alfanumérica (nombre ciudad) sino también información geográfica (área de la ciudad) que permita representarlo gráficamente sobre un mapa. [Universidad de la Coruña, 2019](#page-8-0)**

**[<sup>6</sup>](#page-1-4) Atributo geográfico. Es un atributo que representa información referente a una característica geográfica del objeto al que pertenece (posición, extensión, etc.) y se representan por figuras geográficas. [Universidad de la Coruña, 2019](#page-8-0)**

<span id="page-2-2"></span>*Un ejemplo* de algunas variables que la persona productora se describe en la tabla a continuación, incluyendo elementos, atributos, objetivos y tipo de figura geográfica que representa espacialmente el objeto a ser considerada.

<span id="page-2-0"></span>

**Punto** (⚫): Utilizados para ubicar sitios específicos como obras de infraestructura menor, pozos, puntos de monitoreo o muestreo, puntos de toma o descarga de agua, sitios de

caminos, infraestructura, ríos o quebradas, canales de drenaje, rieles o cableado eléctrico, otros.

acuáticos.

La información descrita en la tabla 1, permitirá a la persona productora elaborar un mapa que puede ser utilizado no sólo acciones de mejora a ser desarrolladas, temas ampliados en las

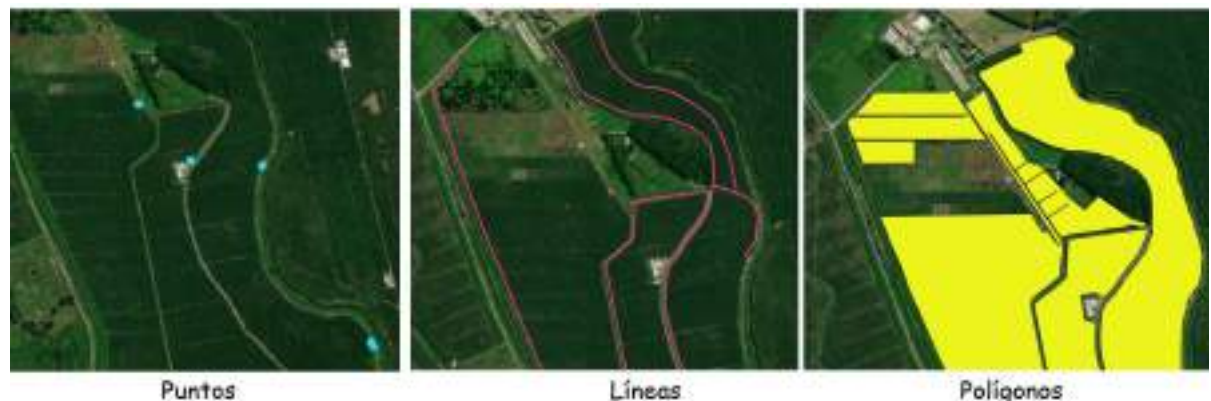

Tabla 1. Atributos a ser incluidos en el mapa de sostenibilidad de una finca

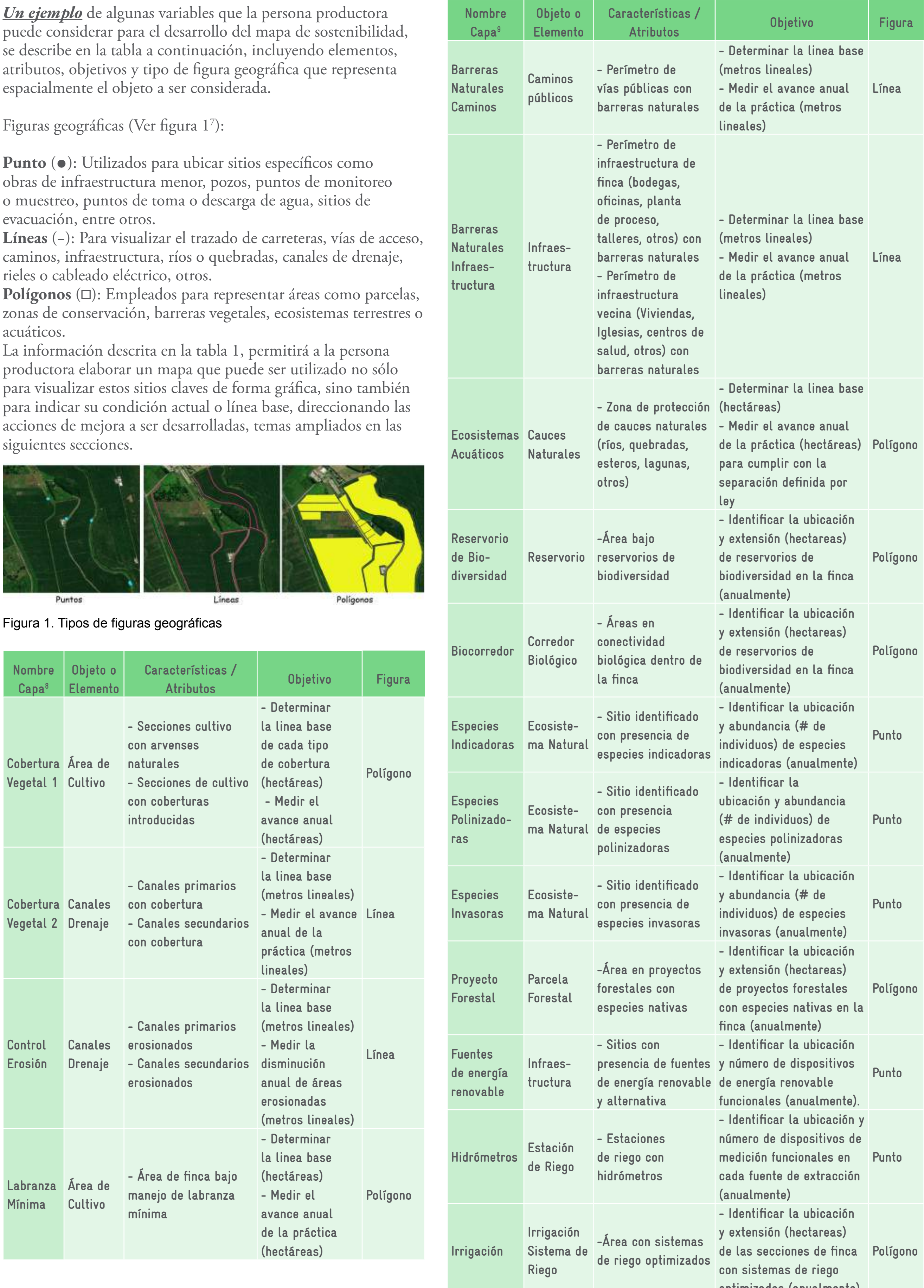

**[7](#page-2-0) Imágenes ilustrativas - Mapa digital con puntos de muestreo de agua, líneas de canales de drenaje y polígonos de áreas de producción de la finca bananera María José, Proyecto de Banano Sostenible (2022) Dole Ecuador.** 

**[8](#page-2-1) En las herramientas de desarrollo SIG orientadas a cartografía, la información se almacena por capas. Cada capa contendrá por tanto toda la información referente a un tipo de objeto geográfico[. Universidad de la Coruña, 2019](#page-8-0)** 

**[9](#page-2-2) En las herramientas de desarrollo SIG orientadas a cartografía, la información se almacena por capas. Cada capa contendrá por tanto toda la información referente a un tipo de objeto geográfico. [Universidad de la Coruña, 2019](#page-8-0)**

<span id="page-2-1"></span>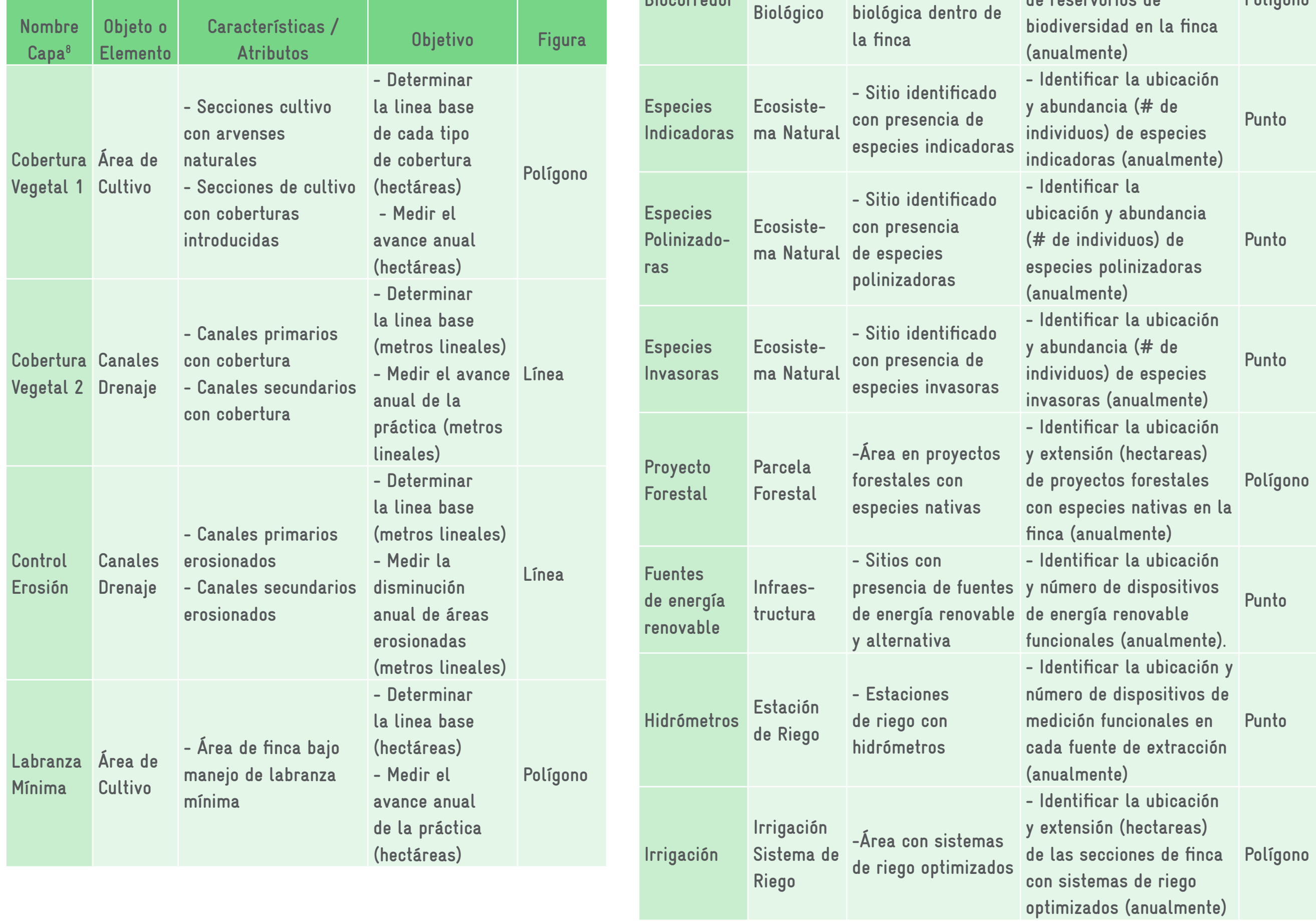

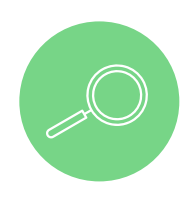

## **Paso 2. Análisis de requisitos legales aplicables**

Paralelamente es importante verificar la normativa (nacional o internacional) relacionada con los elementos o sitios de interés, considerando temas como presencia de barreras naturales, cumplimiento de zonas de exclusión química y distancias mínimas entre el cultivo y áreas sensibles de actividad humana o ecosistemas<sup>10</sup>, entre otros. Valoración necesaria para direccionar las acciones a ser implementadas.

<span id="page-3-0"></span>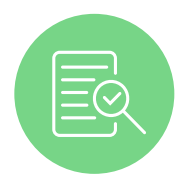

## **Paso 3. Establecimiento de la linea base**

El siguiente paso es la determinación de la linea base de los elementos que serán incluidos en los mapas, para lo cual es necesario llevar a cabo un análisis en campo que pueda ayudar a visualizar la condición y características asociadas a dicho elemento. Actividad para la cual la persona productora, se puede apoyar de diferentes herramientas, tales como libreta de notas, cinta métrica, dispositivos de sistemas de geoposicionamiento ([GPS\)](https://www.gps.gov/spanish.php) e inclusive drones cuando se requieren hacer mediciones en áreas extensas o de difícil acceso.

<span id="page-3-1"></span>Una opción es el uso de teléfonos inteligentes, siempre y cuando los dispositivos incorporen sistemas de navegación por satélite multiglobal [\(GNSS](https://pro.arcgis.com/es/pro-app/latest/help/mapping/device-location/gnss-and-location-devices.htm)) y puedan recolectar puntos de ubicación utilizando diferentes aplicaciones. La precisión<sup>11</sup> en este caso dependerá de la antena del dispositivo móvil, la recepción satelital y el clima.

Cuando se utilicen dispositivos de GPS la persona productora puede mejorar la precisión de la recolección de datos en el campo teniendo en cuenta las siguientes recomendaciones:

- Esperar al menos 60 segundos en un lugar antes de recopilar la geolocalización. Esto se debe a que el receptor GPS del dispositivo necesita tiempo para conectarse a la constelación de satélites GNSS y encontrar la ubicación actual. Hacer esto aumentará la precisión del receptor.
- Colectar los datos cuando el cielo esté lo más despejado posible, ya que las nubes interrumpen la señal y reducen la precisión del dispositivo.
- Ubicarse un área abierta de ser posible ya que la cubierta de los árboles, edificios y otros objetos (metálicos) interrumpen la señal y reducen la exactitud de los datos.
- Verificar la precisión del dispositivo y la cantidad de satélites conectados, usando aplicaciones adicionales, como por ejemplo [GPSTest.](https://play.google.com/store/apps/details?id=com.chartcross.gpstest&hl=es_CR&gl=US)

Las imágenes satelitales también son de gran ayuda pero deben utilizarse como un complemento, validando la información relevante en el terreno

Así, *por ejemplo*, si uno de los proyectos en finca, es la arborización de las vías públicas cercanas a la unidad de producción y la meta a 3 años plazo es lograr desarrollar una barrera alta y compacta en la totalidad del perímetro del camino priorizando el uso de especies nativas. Entonces la persona productora debe inicialmente realizar un recorrido evaluativo en el área para poder determinar las secciones de la vía con y sin cobertura natural o bien con presencia de especies exóticas invasivas mostrando en el mapa, para el año de línea base, la ubicación y la distancia de la carretera, así como la condición actual de la barrera en cada segmento según las características observadas:

**embargo, la precisión de su dispositivo GNSS puede verse afectada por muchos factores, incluida la geometría del** 

- Longitud total de la vía pública: 2.160 metros lineales (se considera la doble vía)
- Longitud de la vía con presencia de barrera establecida: 940 metros lineales (se representa con una linea blanca)
- Longitud de la vía sin barrera natural: 780 metros lineales (se representa con una línea naranja)
- Longitud de la vía con presencia de vegetación invasiva (algunas gramíneas): 440 metros lineales (se representa con una linea roja)

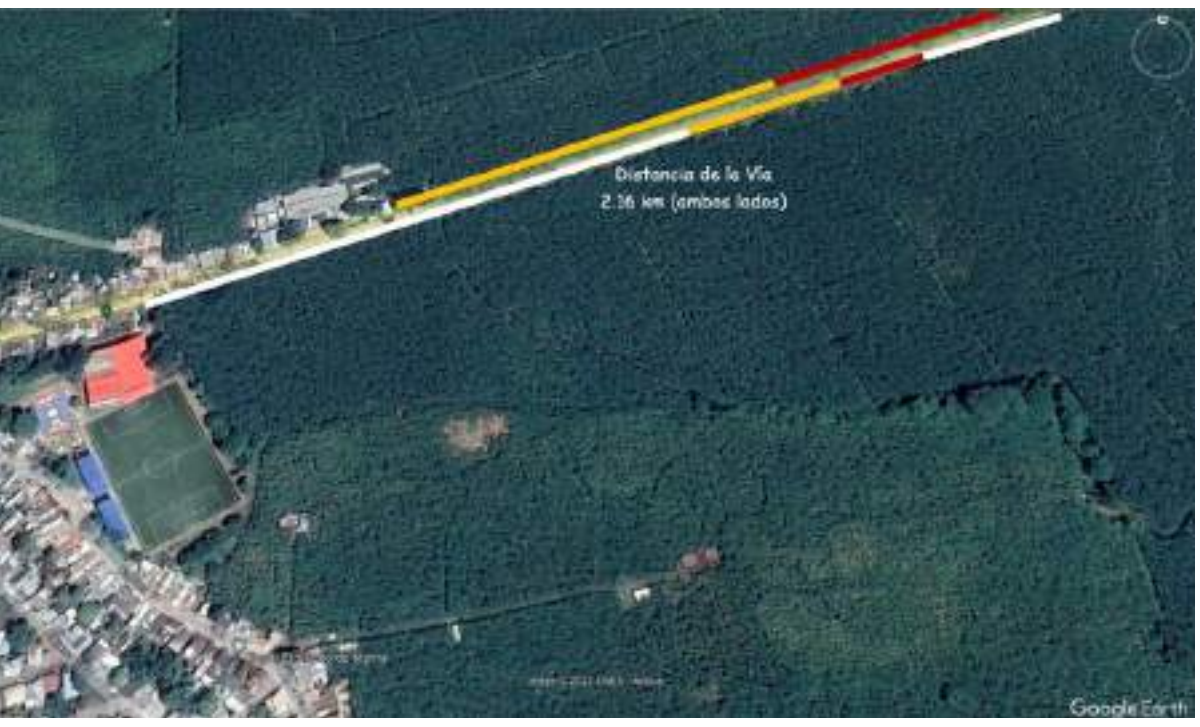

Imagen Satelital: Finca Teresa (Banano), 2022-Adaptada para el ejemplo

Este ejercicio debe repetirse periódicamente, al menos una vez al año; lo cual permite validar el nivel de avance en relación con la línea base, facilitando a la persona productora, actualizar los atributos del elemento u objeto seleccionado, y mostrar en el mapa los cambios y la información relevante según los objetivos y metas planteados inicialmente.

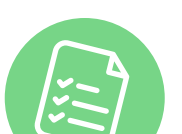

#### **Paso 4. Conceptos técnicos adicionales para la recolección**

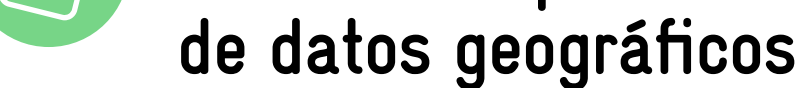

Es importante tener en cuenta otros conceptos técnicos durante la recopilación de datos requeridos para el desarrollo de la línea base y para las evaluaciones comparativas anuales. La persona productora puede apoyarse de personal especializado en cada paso, para lograr obtener la información deseada y poderla representar en el mapa.

#### <span id="page-3-2"></span>**a. Configuración del Datum<sup>12</sup>**

Los equipos GPS deben tener una correcta configuración del datum y sistema de coordenadas. El datum es un conjunto de puntos de referencia en la superficie terrestre con los cuales las medidas de la posición son tomadas; su función es hacer que un sistema de coordenadas geográficas represente fielmente la superficie de la Tierra y salve las irregularidades de la misma, ya que esta no es esférica.

Si bien existe un Datum global, cada continente o país ha definido uno propio para adaptar mejor el sistema de coordenadas geográficas a su superficie, ya que estas no suelen ser universales sino relativas al Datum de referencia elegido. El sistema más común utilizado a nivel global es el WGS84 (World Geodetic System 1984) siendo por defecto el más usado en la mayoría de los dispositivos GPS y aplicativos móviles.

<span id="page-3-3"></span>En conclusión, configurar el Datum del dispositivo GPS13 es necesario para hacerlo coincidir con el Datum de la cartografía que se haya cargado en el mismo, ya que en caso contrario se pueden encontrar desviaciones de cientos de metros al localizar un punto sobre el mapa.

**[<sup>10</sup>](#page-3-0) Zona de Protección del Recurso Hídrico: Colombia: 30 metros [\(Decreto 1449- Art 3b\)](https://www.funcionpublica.gov.co/eva/gestornormativo/norma_pdf.php?i=1503); Costa Rica: 10-15 metros [\(Ley](https://www.sica.int/busqueda/busqueda_archivo.aspx?Archivo=leys_6991_1_27032006.pdf)  [Forestal 7575- Art 33b\)](https://www.sica.int/busqueda/busqueda_archivo.aspx?Archivo=leys_6991_1_27032006.pdf); Ecuador: 30 metros [\(Acuerdo 365- Art 14](http://extwprlegs1.fao.org/docs/pdf/ecu162538.pdf)); República Dominicana: 30 metros ([Ley 64-00- Art 129\)](https://transparencia.ambiente.gob.do/base-legal/#32-33-leyes-1524150705) [11](#page-3-1) Los teléfonos inteligentes con GPS suelen ser precisos en un radio de 4,94 m en condiciones de cielo abierto. Sin** 

**[<sup>12</sup>](#page-3-2) Qué es el Datum de las coordenadas geográficas y su uso en el GPS. [AristaSur, 2018.](#page-8-2) [13](#page-3-3) [Costa Rica](http://www.pgrweb.go.cr/scij/Busqueda/Normativa/Normas/nrm_articulo.aspx?param1=NRA&nValor1=1&nValor2=81134&nValor3=103525&nValor5=7#:~:text=El datum horizontal oficial de,Sistema Geodésico Mundial (WGS84).), [Colombia,](https://www.igac.gov.co/es/contenido/areas-estrategicas/magna-sirgas) [Ecuador](http://www.igm.gob.ec/work/files/sist_%20referencial.pdf) y [República Dominicana](https://www.sirgas.org/fileadmin/docs/Boletines/Bol18/06_Holsteinson_2013_Situacion_Geoespacial_Rep_Dominicana.pdf)**

#### <span id="page-4-0"></span>**b. Sistemas de coordenadas y transformaciones14**

El sistema de coordenadas incluye información numérica que permite localizar objetos o entidades en la superficie de la tierra, realizar análisis espacialmente precisos y crear mapas. Se tiene dos sistemas de coordenadas que definen los datos:

- Horizontales, localizan los datos en la superficie de la Tierra
- Verticales, localizan la altura o la profundidad relativas de los datos

Las coordenadas se pueden especificar de muchas formas, como en grados decimales, pies, metros o kilómetros. Por ejemplo (Finca Earth- Banano, Guácimo, Limón en Costa Rica):

- Coordenadas en Grados decimales: 10.183228; -83.601768
- Coordenadas en Grados sexagesimales (*Grados, minutos y segundos*). Latitud Norte: 10º 10' 59,621"; Longitud Oeste: 83º 36' 6,364".
- Coordenadas y Zona UTM (*En Metros*). Este 214926.6263123, Norte 1126815.8406052/ Zona 17.

Una persona productora de una finca de banano ubicada en la Provincia de los Ríos en Ecuador, decide considerar en su planificación anual el incremento de la zona de protección cercana al Río Pueblo Viejo (ecosistema que delimita con el área de cultivo), para lo cual necesita verificar el ancho actual de la franja de vegetación natural y la longitud del cauce natural; siendo la meta final el desarrollo de una barrera natural de al menos los 30 metros de ancho definidos por ley ["Acuerdo 365-](http://extwprlegs1.fao.org/docs/pdf/ecu162538.pdf)  [Art 14](http://extwprlegs1.fao.org/docs/pdf/ecu162538.pdf)". En este sentido, decide elaborar un mapa que le ayudará a desarrollar una estrategia práctica y realizar un análisis inicial en campo para observar el estado actual de la zona de protección utilizando como herramienta un dispositivo móvil con GPS, fijando en el sitio marcas de coordenadas o waypoint<sup>[16](http://extwprlegs1.fao.org/docs/pdf/ecu162538.pdf)</sup>.

<span id="page-4-1"></span>Si la persona productora toma las coordenadas con un dispositivo móvil haciendo uso de aplicaciones como Google Maps, que por defecto emplea un sistema decimal es probable que estas deban *transformarse* a un sistema de coordenadas UTM para posteriormente trabajar en un software libre. Para ello, se puede encontrar en la web varios sitios para transformar los distintos sistemas de coordenadas<sup>15</sup>, como el que ofrece la entidad [EPSG.](https://epsg.io/transform#s_srs=4326&t_srs=3857&x=NaN&y=NaN) Adicionalmente, es fundamental consultar la Zona UTM en la que está ubicada la finca o sitio de implementación del proyecto, empleando el mapa de Zonas UTM desarrollado por la plataforma [ESRI.](https://www.arcgis.com/apps/View/index.html?appid=7fa64a25efd0420896c3336dc2238475) *Por ejemplo,* en la figura 2 se determina la zona UTM (18) para la Zona bananera en Magdalena, Colombia.

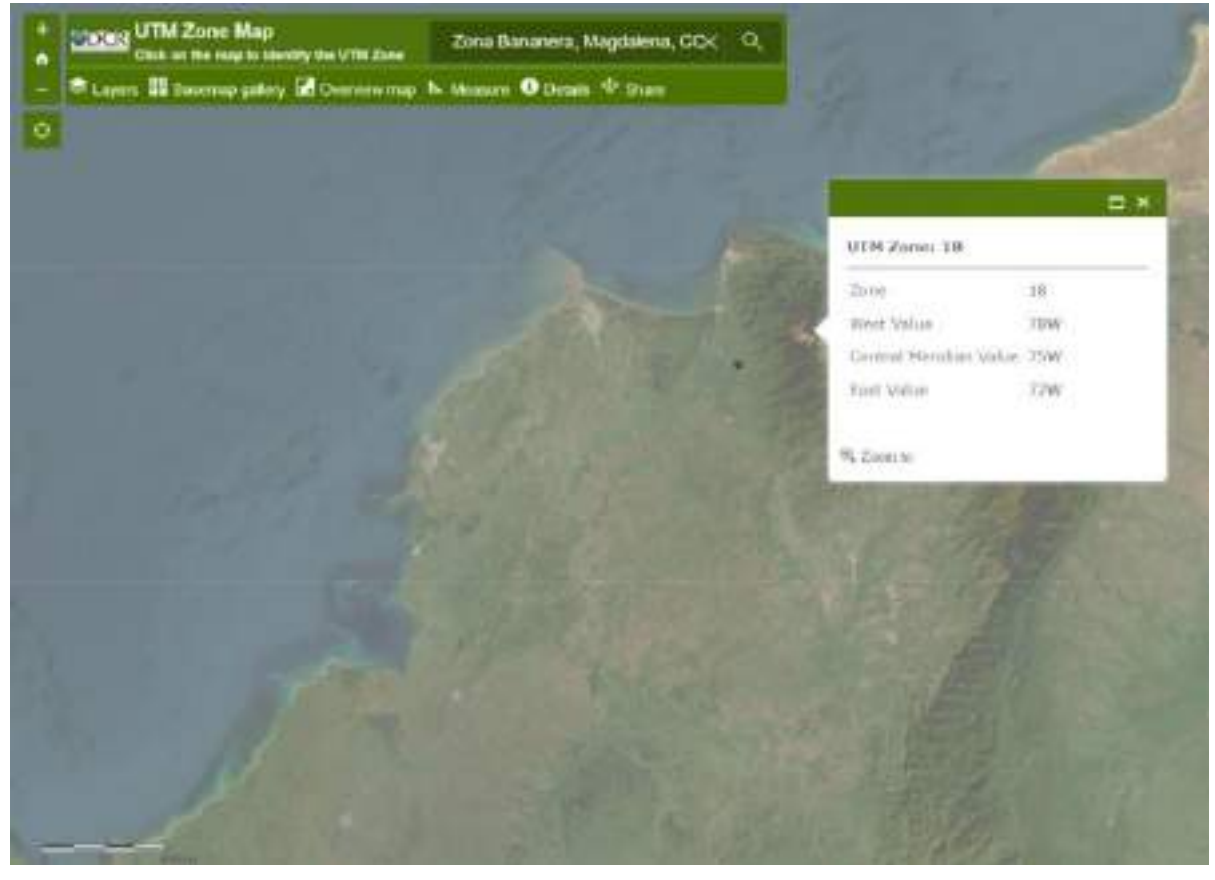

Figura 2. Zona UTM (18) para la zona bananera de Magdalena, Colombia

Mediante un caso práctico, se ejemplifica paso a paso los conceptos presentados en las secciones anteriores.

<span id="page-4-2"></span>Durante la actividad la persona productora, guarda las coordenadas en la aplicación y las respalda en una libreta de campo, manteniendo un orden secuencial (Punto 1, Punto 2, Punto 3), para luego crear un archivo digital que servirá para situar los elementos en el mapa. Las coordenadas son trasladadas a una base de datos haciendo uso de utilitarios como Microsoft Excel (.xls) que será el programa principal para la elaboración del mapa.

Para reflejar en un mapa los elementos de mayor dimensión cercanos al río, como: áreas de cultivo, caminos o canales de drenaje, se utilizan líneas y polígonos, que son conjuntos de puntos que se intersecan formando una ruta o un patrón. Para su elaboración, la persona productora sigue el mismo protocolo utilizado en el levantamiento de los puntos, con la consideración de que debe diferenciar el conjunto de puntos que corresponden a cada elemento (Ej. Área productiva P1…P4, Barrera vegetal P5…P8).

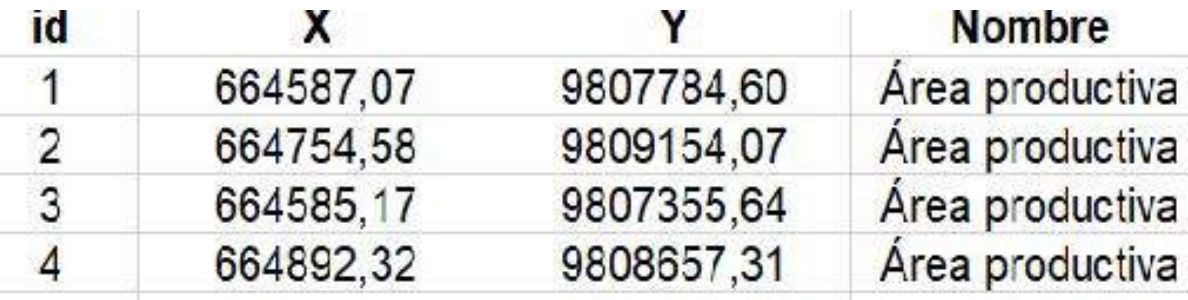

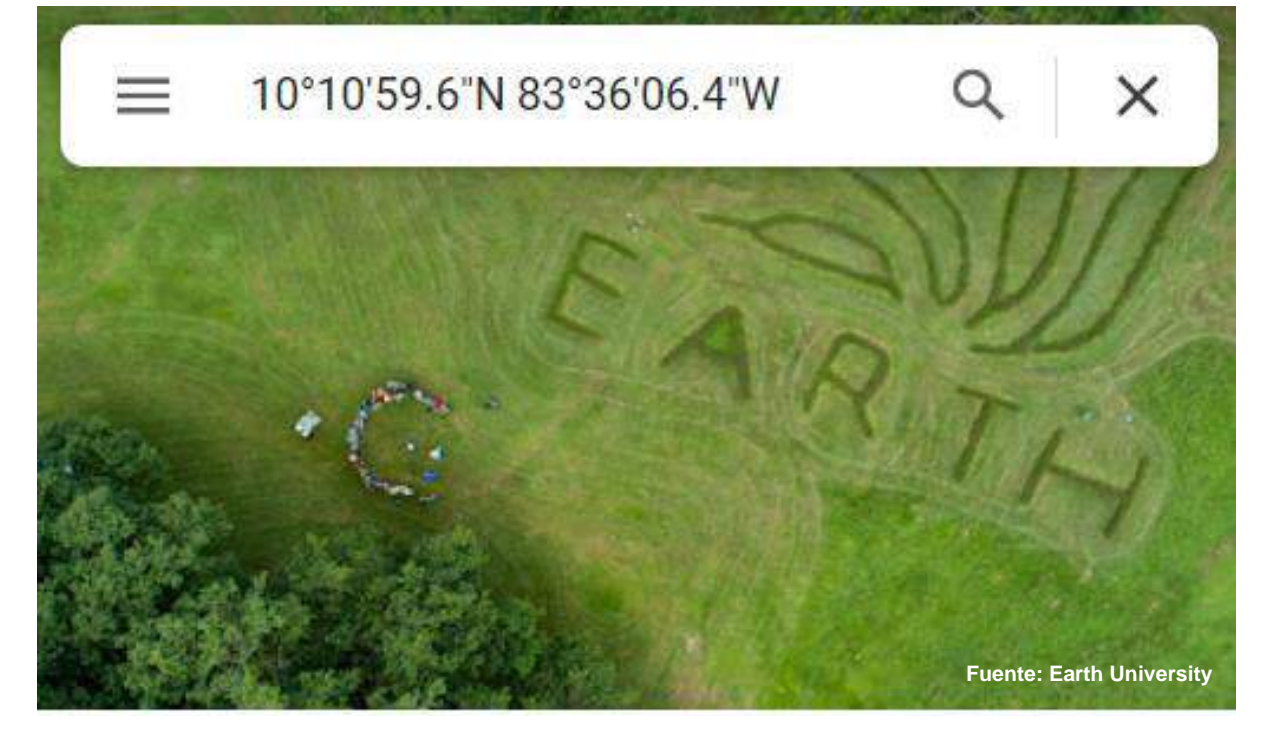

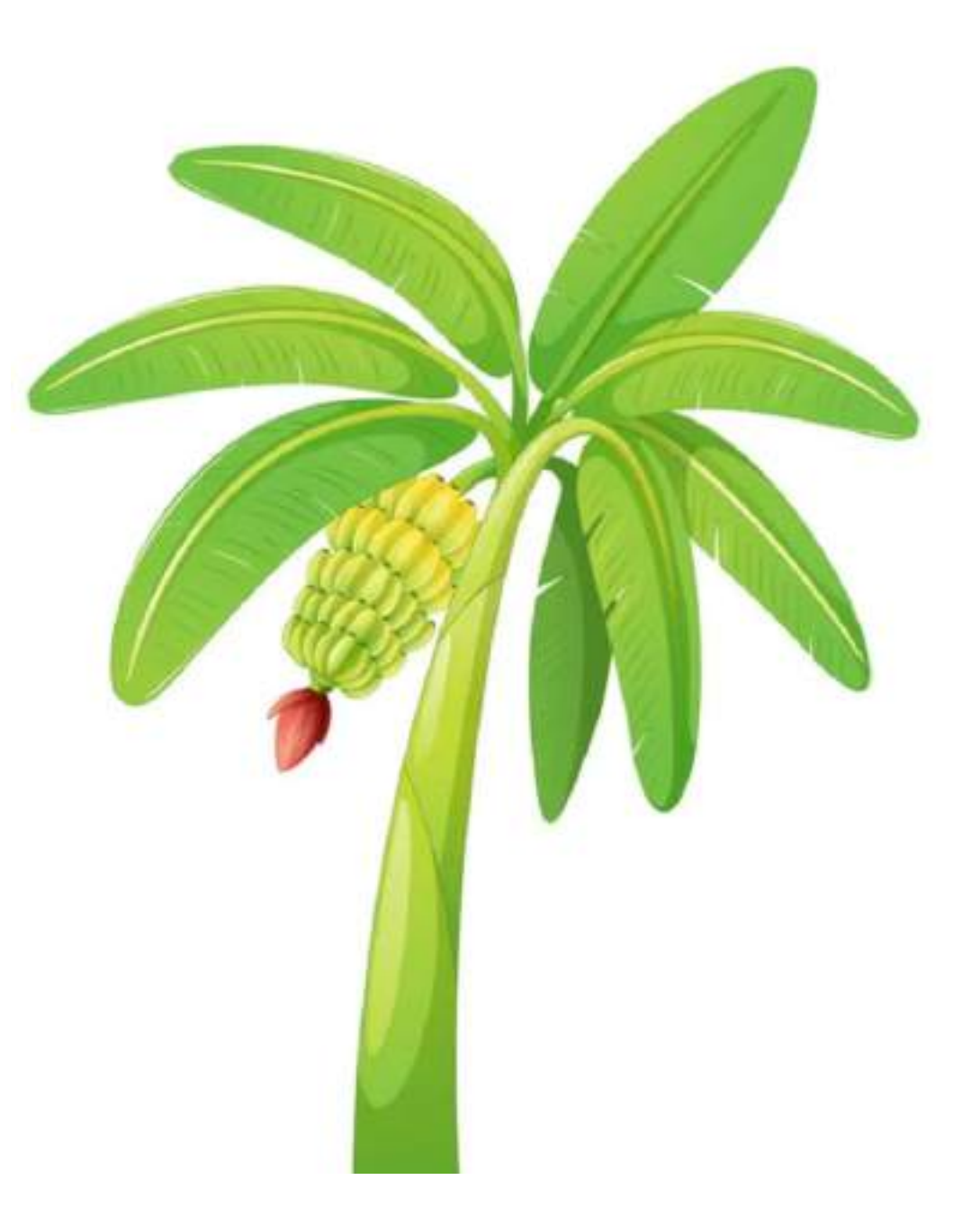

**[<sup>14</sup>](#page-4-0) Sistemas de coordenadas, proyecciones y transformaciones, [ESRI, 2022](#page-8-3)**

**[<sup>15</sup>](#page-4-1) Otras referencias: [coordenadas-gps.com](https://www.coordenadas-gps.com/convertidor-de-coordenadas-gps), [padeepro.com](https://www.padeepro.com/converterutm.html)**

**Figura 2. Zona UTM (18) para la zona bananera de Magdalena, Colmbia** 

**[<sup>16</sup>](#page-4-2) El término "waypoint" es empleado para referirse a Una ubicación de interés, o un punto de referencia en una ruta, almacenado como coordenadas de latitud y longitud y, a menudo, capturado por un receptor GPS. [ESRI, 2022.](#page-8-4)**

La información que se obtiene del levantamiento inicial de campo se denomina línea base y representa un punto de partida para el establecimiento de objetivos y metas a corto, mediano y largo plazo. Es sumamente importante que los encabezados de las columnas del archivo de coordenadas detallen tanto las coordenadas (X/Y), su identificación o secuencia (1,2,3,4…) y la descripción del elemento. Los datos correspondientes a las coordenadas geográficas de cada uno de los elementos serán luego ingresados en el software de elección, como la herramienta gratuita de [QGIS](https://www.qgis.org/es/site/)<sup>17</sup>.

El sistema permite configurar las coordenadas y Zona UTM desde el comando ubicado en la esquina inferior derecha de la pantalla (icono globo terráqueo) v seleccionando la opción del listado que se despliega en la nueva ventana.

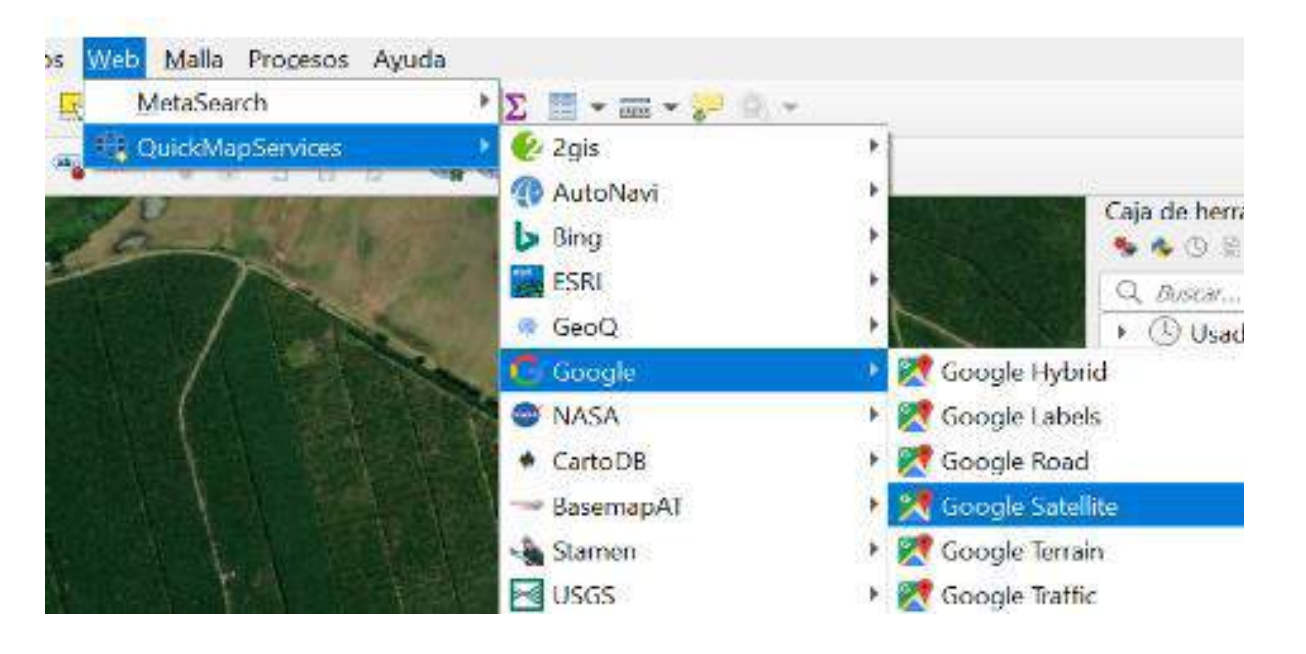

<span id="page-5-1"></span>En la práctica, el proceso de análisis de datos es iterativo<sup>18</sup>. En cada paso se realiza una revisión, que ofrece la oportunidad de incorporar nuevos conocimientos adquiridos durante el proceso, permitiendo modelar y generar mapas, informes, estadísticas y resúmenes de análisis. Este ejercicio permite a la persona productora explorar e interpretar los resultados que serán utilizados para sacar conclusiones y tomar decisiones objetivas.

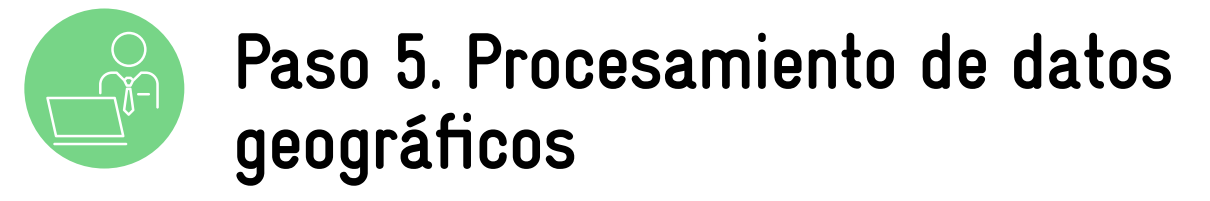

Dando continuidad al ejemplo anterior, si la persona productora decide utilizar el sistema [QGIS](https://docs.qgis.org/3.22/es/docs/user_manual/) para el procesamiento de la información recolectada, entonces en el ingreso de los datos debe seleccionar el comando Administrador de Fuentes de Datos, que habilita la carga del archivo Excel (.xls) con las coordenadas de la franja de vegetal natural que se va a implementar en la finca.

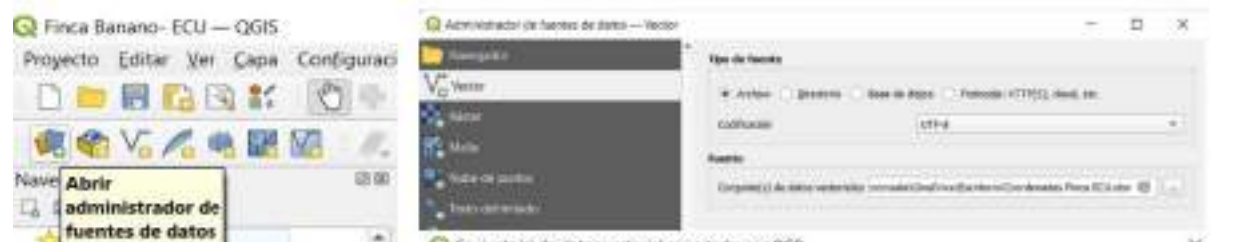

Importante destacar que, independiente del programa que se utilice, es necesario que la persona productora o su equipo de apoyo se capacite en el uso óptimo de las diferentes herramientas y busque asesoría y ayuda técnica.

Para comprobar el cumplimiento de la legislación del país en cuanto a la restauración del bosque ripario, la persona productora del ejemplo debe crear el atributo que corresponde a la franja vegetal y posteriormente monitorear el crecimiento año a año. Para ello, con los datos ya ingresados, debe acceder a las herramientas para crear los puntos y luego construir las líneas y polígonos de los elementos.

<span id="page-5-0"></span>Durante este proceso, se debe asegurar que la configuración sea la correcta en cuanto a la Zona UTM y sistema de coordenadas.

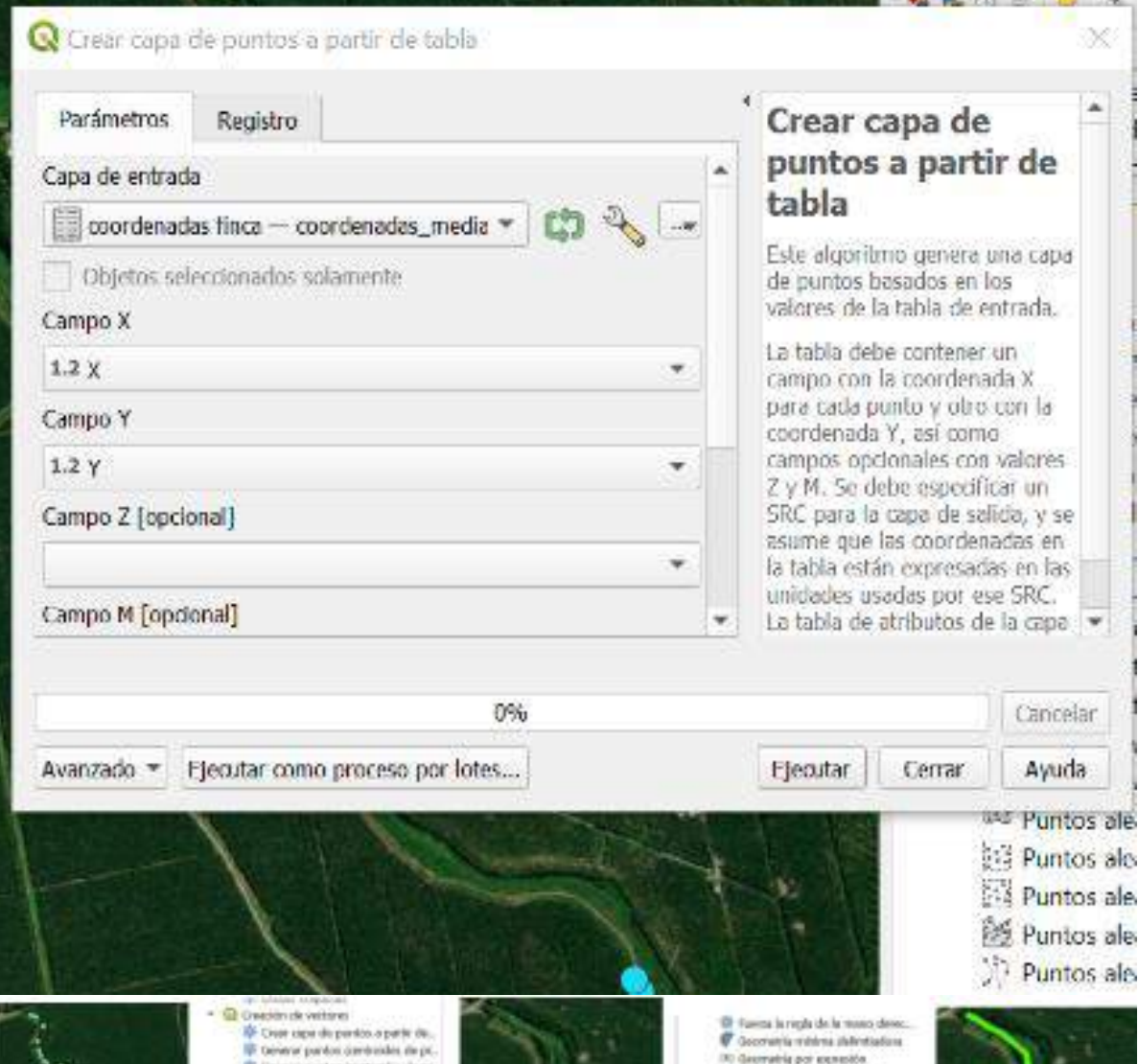

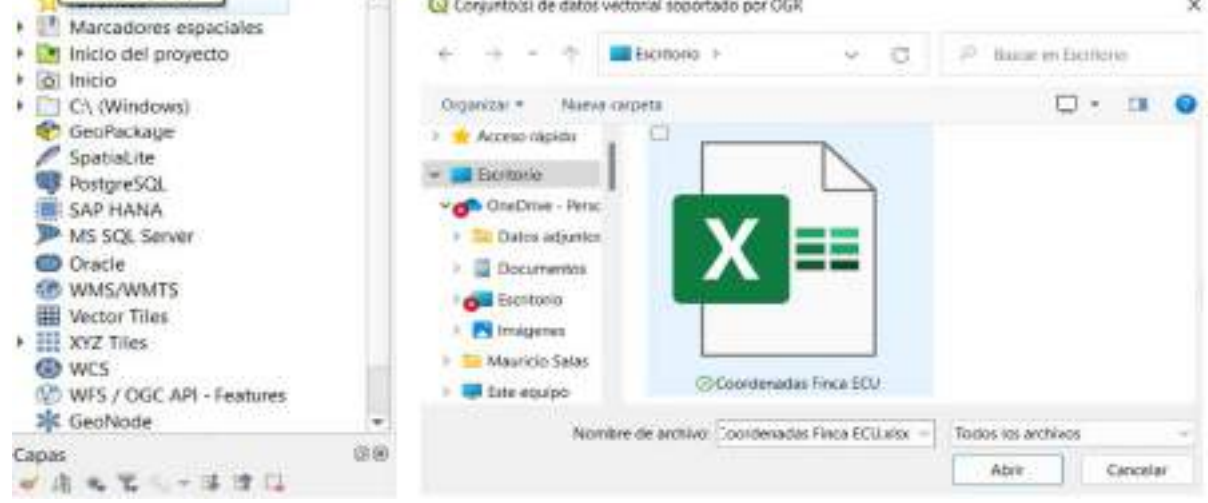

Realizada la configuración se puede ejecutar la herramienta crear capa de puntos a partir de una tabla de datos. Esto reflejará en el mapa los puntos de referencia para la creación del polígono de la zona de protección. En cuanto los puntos sean ubicados en el mapa base, se puede iniciar la creación de líneas y polígonos con el uso de las herramientas como puntos a ruta y líneas a polígonos.

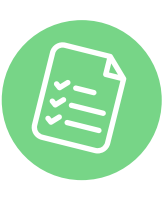

#### **Paso 6. Planificación de actividades de mejora y presentación de avances**

Considerando objetivos, metas e indicadores de desempeño definidos ya sea por la persona productora, solicitados por legislación nacional, o como requisito de cumplimiento de un estándar internacional previo a una certificación, es posible planificar y dar seguimiento a las mejoras en un lugar y tiempo determinado a partir de la información que se definió como línea base en el proceso inicial de recopilación de datos en campo.

Para poder visualizar el mapa base donde se ubicarán todos los elementos, a través del menú complementos, se debe seleccionar la opción de administración e instalación, posteriormente buscar y escoger la opción QuickMapServices. Accediendo al menú Web en donde puede elegir el mapa satelital de preferencia.

Karpolat (minta sofare linea)<br>watte disnoctes de linea idas probléka dividida errard Mask vankaken Pontor a luta Le Lineaca poligona

**[<sup>17</sup>](#page-5-0) QGIS Guidance, [Rainforest Alliance, 2022.](#page-8-5)** 

**[<sup>18</sup>](#page-5-1) Se repite varias veces con la intención de alcanzar una meta deseada, objetivo o resultado.** 

Si la legislación local determina que un cultivo debe cumplir con el establecimiento de una zona de protección vegetal de 30 metros de ancho a partir del lindero de un cuerpo de agua con el objetivo de minimizar el impacto al ecosistema por deriva química durante el desarrollo de las actividades de fumigación y restaurar el bosque de galería y la conectividad a lo largo del cuerpo hídrico. La persona productora debe en este caso planificar el retiro del cultivo en esta franja y favorecer una estrategia de reforestación y regeneración natural.

<span id="page-6-0"></span>Mediante la comparación periódica de indicadores<sup>19</sup>, se puede evidenciar la mejora continua en el tiempo. La persona productora puede hacer uso de estos recursos para demostrar los avances y determinar metas a corto, mediano o largo plazo.

Volviendo al caso de la finca de banano, la persona productora mide entonces los 30 metros que deberá establecer entre el cultivo y el cuerpo hídrico y los proyecta, para luego elaborar por ejemplo un plan de trabajo a 3 años plazo, periodo en el que plantea la implementación de una zona de protección mediante el uso de especies nativas, con un incremento de 10 metros por año, cambios que finalmente serían evidenciados mediante mediciones periódicas y luego transformadas a líneas y polígonos en el mapa de sostenibilidad, tal como se refleja en la figura 3.

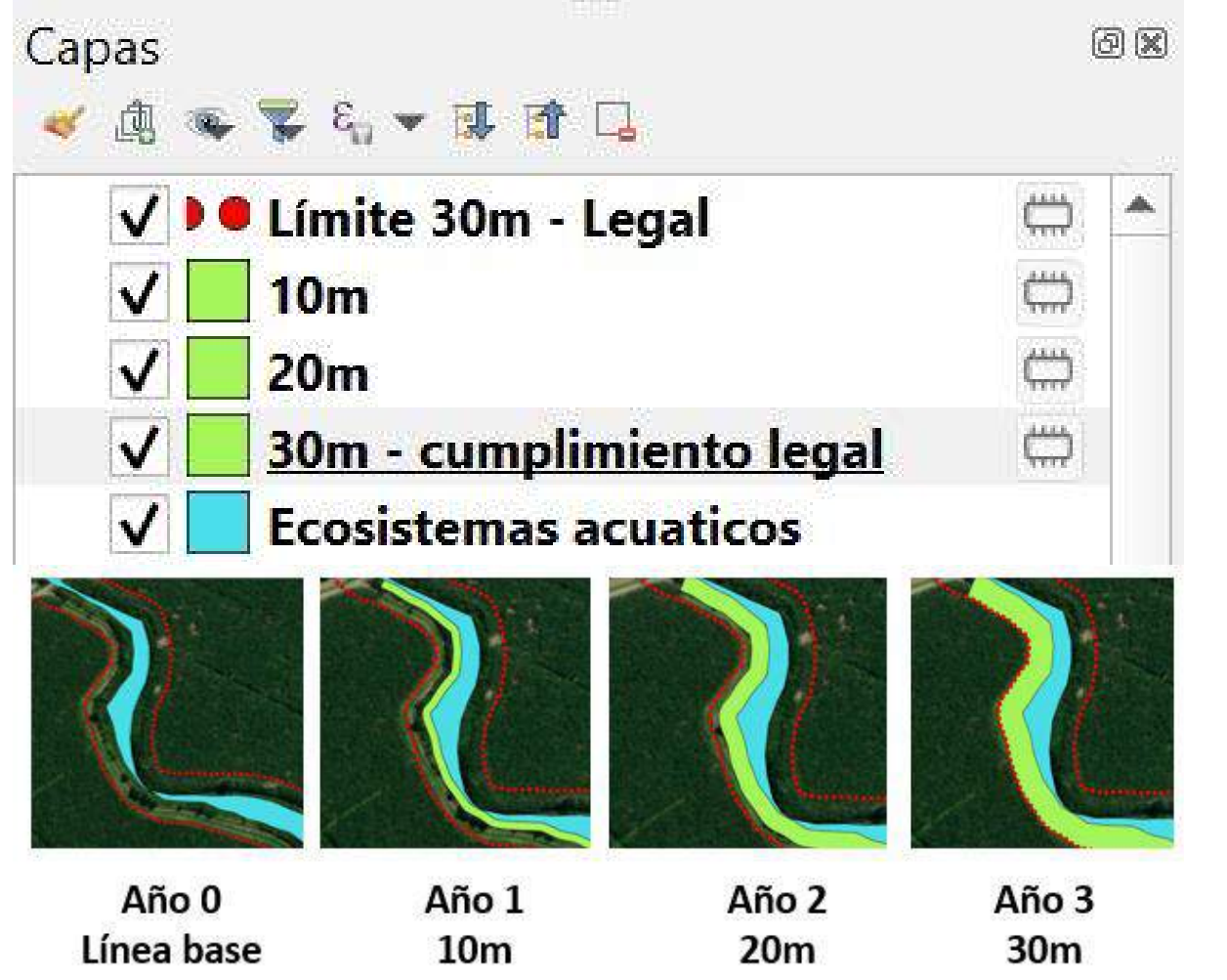

Figura 3. Mapa de proyección del avance de la estrategia de reforestación de la zona de protección de un cuerpo de agua de una finca.

# **Indicadores de desempeño**

- Metros lineales de vías públicas con barreras naturales implementadas anualmente
- Metros lineales de infraestructura con barreras naturales implementadas anualmente
- Metros lineales de canales con cobertura vegetal implementada anualmente
- <span id="page-6-1"></span>• # de hectareas de área de cultivo con cobertura vegetal establecida<sup>20</sup> en el año
- # de hectareas en prácticas de labranza mínima en el año
- Cantidad de hectáreas transformadas en zonas de protección del recurso hídrico en comparación con la linea base (en %)
- # de sitios identificados en el mapa con presencia de especies indicadoras
- # de estaciones de riego identificadas en el mapa con hidrómetros funcionales
- Ahorro en \$ una vez implementadas las acciones definidas en el plan de mejora

*Nota: la persona productora puede incluir más indicadores a partir de los objetivos planteados en la tabla 1 de objetos y elementos geográficos de interés a ser incluidos en el mapa.*

# **Costo de implementación y recurso humano**

Recurso Humano:

- *Interno:*Se sugiere la formación de un Comité Gestor en finca para facilitar la implementación de la medida, así como la asignación de 2 trabajadores (tiempo parcial) para darle seguimiento a las actividades de levantamiento de la información de cada capa e implementación de plan de mejoras.
- *Externo:* Profesional especialista en SIG o en ciencias ambientales.

#### Referencia de Costos:

- Dispositivo GPS para toma de coordenadas (\$400)
- Computador con procesador i5 o i7 para soporte de software SIG (\$400-\$700)
- Pago de membresía a software para elaboración de mapas (opcional) (\$112 al año)
- Acceso a internet de banda ancha (\$40 mensual)
- Asesoría técnica para el desarrollo de mapas temáticos (\$200 a \$300 por mapa).
- Otros materiales: cinta métrica, flexómetro, cuaderno de campo (\$20)
- Medidas de mejora implementadas, costo dependería de la realidad de cada finca.

# **Resumen. ¿Por qué implementar esta medida?**

El desarrollo de mapas digitales brinda a la persona productora la posibilidad de registrar características de la unidad productiva como la extensión del terreno, zonas de cultivo, variedades utilizadas, infraestructura, áreas de importancia para conservación y otros elementos de interés que deben ser atendidos como parte de una gestión integral responsable; facilitando de esta manera la planificación de actividades de mejora en sitios claves y permitiendo evidenciar los cambios en periodos de tiempo definidos, reforzando así el cumplimiento de temas legales y requisitos de programas de certificación. La persona productora que implementa la medida tiene en los mapas una herramienta de ayuda que orienta en la toma de decisiones y disminuye costos al priorizar actividades orientadas a la sostenibilidad.

**[<sup>19</sup>](#page-6-0) Por ejemplo: Cantidad de hectáreas transformadas en zonas de protección del recurso hídrico.** 

**[<sup>20</sup>](#page-6-1) Sin uso de herbicida y que mantiene una capa mínima de cobertura de cinco centímetros. Ver [ficha #6](https://www.delcampoalplato.com/es/manual-de-agricultura-sostenible/) "Cobertura vegetal viva"**

Don Marce Sur "MRS" es una unidad de producción de banano de 95,1 hectáreas ubicada en el Corregimiento de Varela, Municipio de la Zona Bananera en Magdalena, Colombia. MRS comercializa con la empresa [Técnicas Baltime de Colombia S.A,](https://www.tecbaco.com/) y forma parte del proyecto de sostenibilidad de WWF; además cuenta con diferentes certificaciones internacionales tales como: Rainforest Alliance, Global Gap, AWS, entre otras.

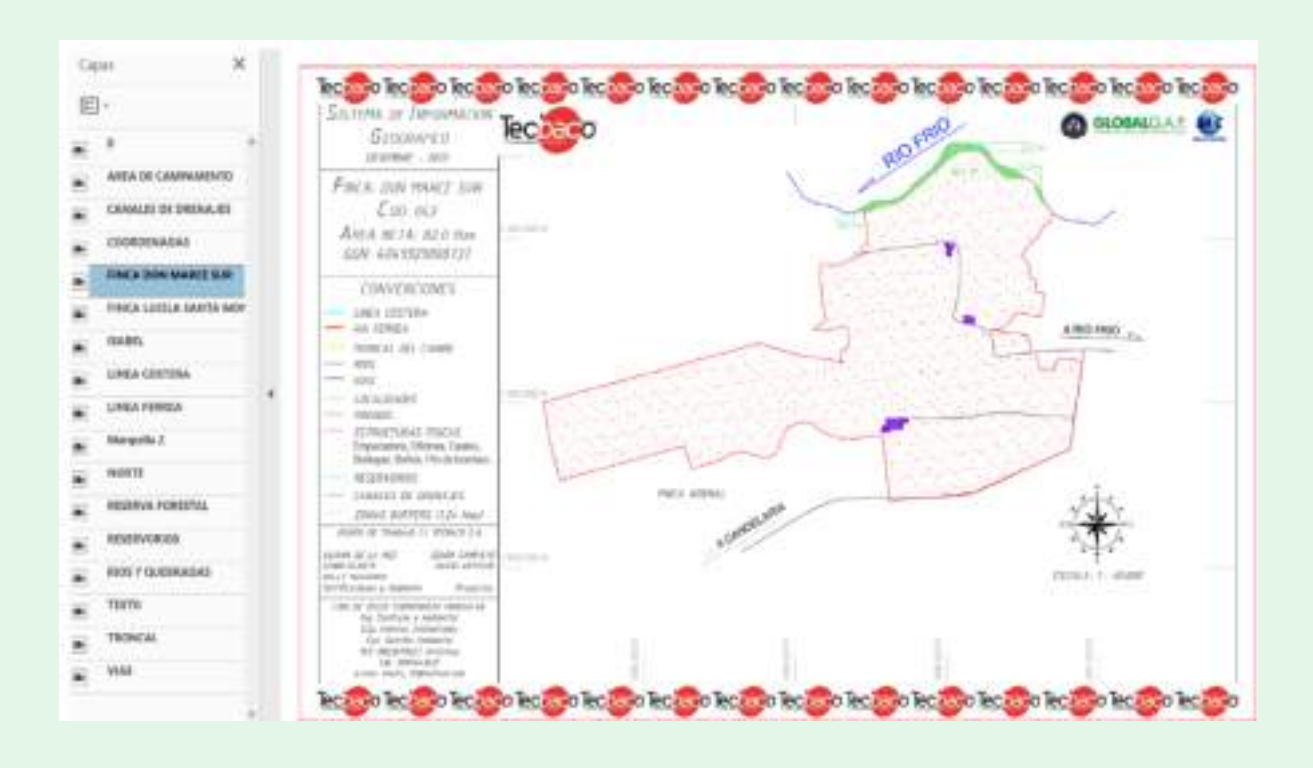

# **Casos de éxito**

Desde el 2013 se han llevado a cabo trabajos de mapeo que muestran información base relevante de diferentes elementos y sitios de la finca, datos que han permitido a la administración establecer un plan de mejoramiento que se ha mantenido

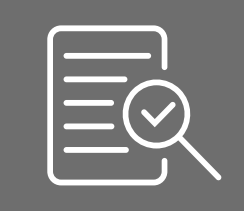

durante 10 años, en donde se ha implementado actividades dirigidas a expandir cobertura vegetal en áreas de cultivo y sistemas primarios de drenaje, ampliar las zonas de protección natural cercanas al Río Frio, determinar zonas de exclusión química en el perímetro del reservorio de agua, valorar necesidades de siembra de barreras junto a vías públicas e infraestructura, así como visualizar los tipos de suelos por lote e identificar elementos como hidrómetros, áreas de almacenamiento de residuos, puntos de extracción y descarga de agua, entre otros.

La información se ha trabajado en QGIS, y las capas se presentan en diferentes formatos (SPH y KMZ), lo cual permite observar cada una de las capas del mapa en la plataforma de Google Earth.

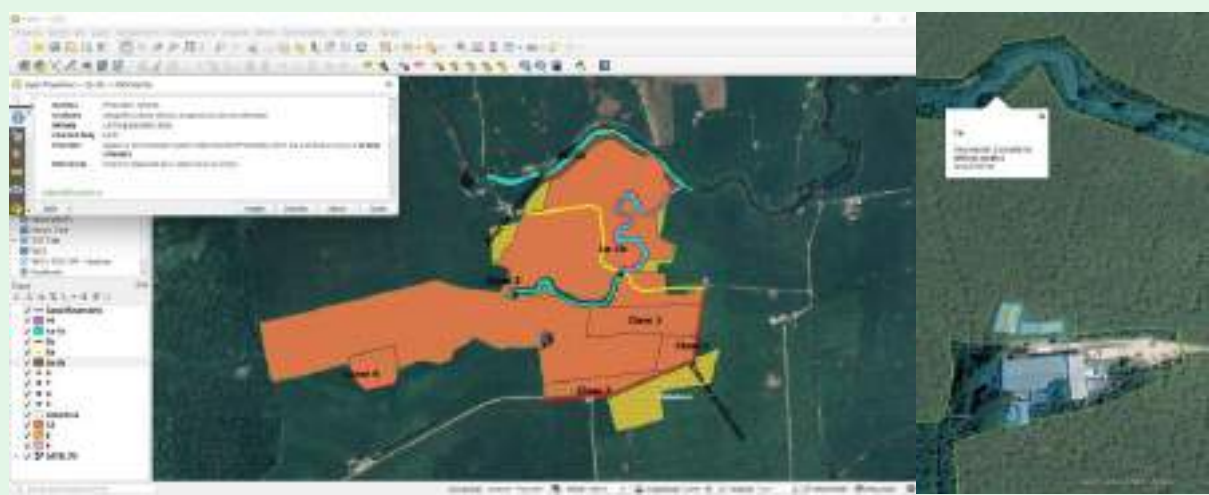

#### **Casos de éxito**

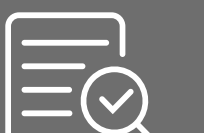

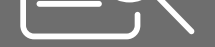

Finca María José es una unidad de producción de banano de 404 hectáreas, perteneciente a la empresa [Dole,](http://www.dole.com.ec/) ubicada en la Provincia de Los Ríos en Ecuador. Actualmente forma parte del proyecto de sostenibilidad de WWF, además cuenta con diferentes certificaciones internacionales: Rainforest Alliance, Global Gap, AWS, entre otras.

Desde el 2014 se han llevado a cabo trabajos de mapeo que muestran información base relevante de diferentes elementos y sitios de la finca. Datos que han facilitado a la administración el desarrollo de un plan de mejora que se ha extendido por 10 años.

La finca mantiene una actualización de los mapas y archivos shapes incluyendo diferentes capas:

- Áreas (total y en producción)
- Ecosistemas naturales (acuáticos y terrestres)
- Vías públicas y áreas de infraestructura
- Áreas de almacenamiento de residuos
- Pozos e hidrómetros
- Canales primarios y secundarios
- Puntos de muestreo de pesticidas en agua superficiales
- Infraestructura (empacadora, bodegas, ect.)
- Pozos de observación de nivel freático y parcelas de muestreo de carbono

A finales del 2022, Dole realizó una actualización de medidas, utilizando drones, con el objetivo de determinar el avance de cobertura en canales primarios y una nueva línea base para secundarios con el objetivo de definir un nuevo plan de siembra.

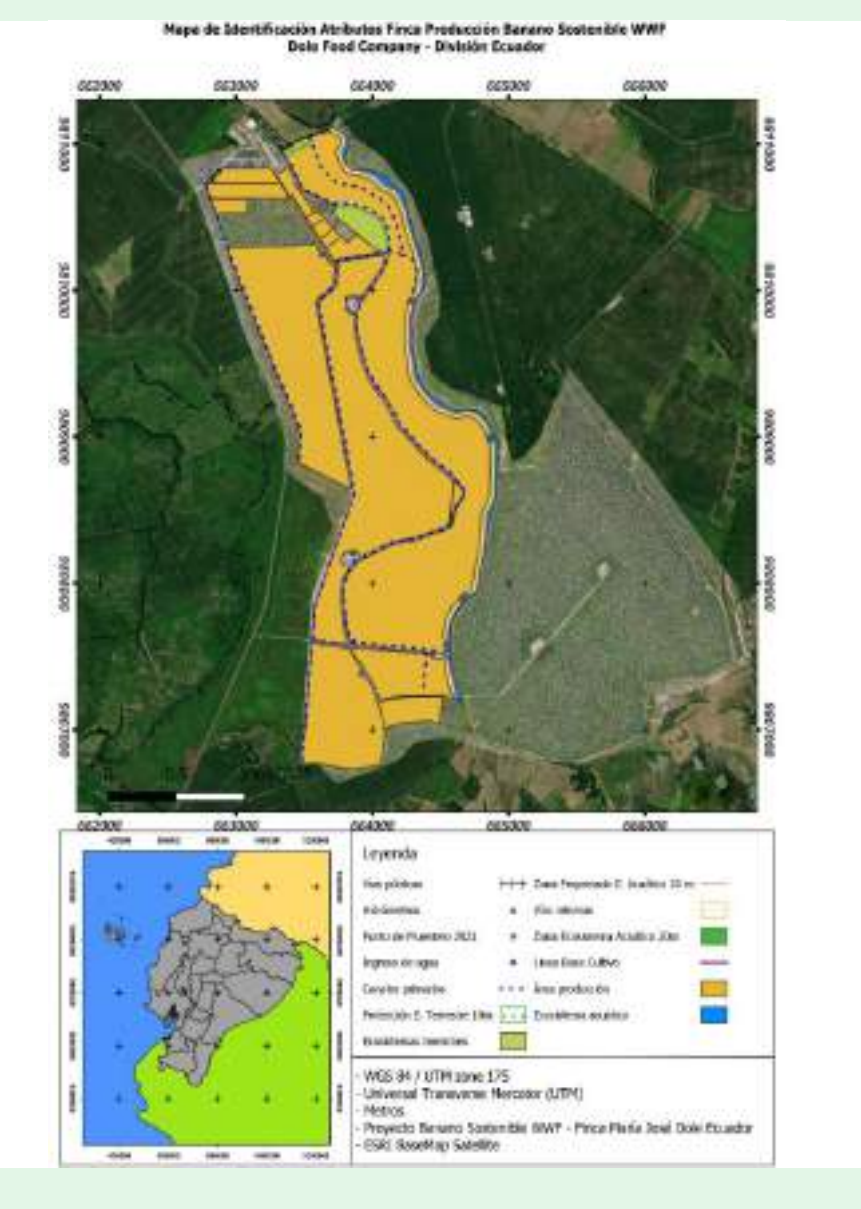

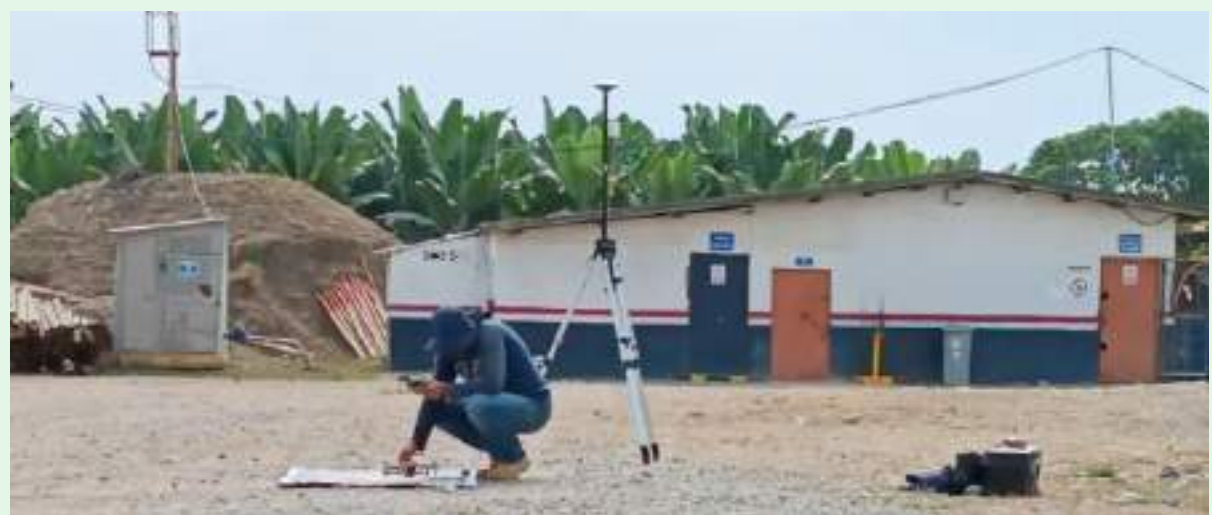

**9**

# **Referencias**

[1] Diez diferencias fundamentales entre SIG y CAD.[10](https://mappinggis.com/2018/03/10-diferencias-entre-sig-y-cad-por-que-estas-utilizando-un-cad-cuando-deberias-estar-usando-un-sig/#:~:text=¿Qué Es Un Sig?) 

<span id="page-8-0"></span>[diferencias fundamentales entre SIG y CAD - MappingGIS](https://mappinggis.com/2018/03/10-diferencias-entre-sig-y-cad-por-que-estas-utilizando-un-cad-cuando-deberias-estar-usando-un-sig/#:~:text=¿Qué Es Un Sig?) [5-6-8-9] Sistemas de Información Geográfica: Revisión de su Estado Actual. [SisdeInfGeo\(1\).pdf \(udc.es\)](https://lbd.udc.es/Repository/Publications/Drafts/SisdeInfGeo(1).pdf) 

<span id="page-8-1"></span>[11] Monographs of the Global Positioning System. [Publications](https://www.ion.org/publications/)

<span id="page-8-2"></span>[12] Qué es el Datum de las coordenadas geográficas y su uso en

el GPS. [https://www.aristasur.com/contenido/que-es-el-datum](https://www.aristasur.com/contenido/que-es-el-datum-de-las-coordenadas-geograficas-y-su-uso-en-el-gps)[de-las-coordenadas-geograficas-y-su-uso-en-el-gps](https://www.aristasur.com/contenido/que-es-el-datum-de-las-coordenadas-geograficas-y-su-uso-en-el-gps)

<span id="page-8-3"></span>[14] Sistemas de coordenadas, proyecciones y transformaciones. [Sistemas de coordenadas, proyecciones y transformaciones—](https://pro.arcgis.com/es/pro-app/2.9/help/mapping/properties/coordinate-systems-and-projections.htm) [ArcGIS Pro | Documentación](https://pro.arcgis.com/es/pro-app/2.9/help/mapping/properties/coordinate-systems-and-projections.htm)

<span id="page-8-4"></span>[16] Definición de Waypoint. [https://support.esri.com/en/](https://support.esri.com/en/other-resources/gis-dictionary/term/54783c03-12b8-4bab-8ef7-4ed079e2bfa1 ) [other-resources/gis-dictionary/term/54783c03-12b8-4bab-8ef7-](https://support.esri.com/en/other-resources/gis-dictionary/term/54783c03-12b8-4bab-8ef7-4ed079e2bfa1 ) [4ed079e2bfa1](https://support.esri.com/en/other-resources/gis-dictionary/term/54783c03-12b8-4bab-8ef7-4ed079e2bfa1 )

<span id="page-8-5"></span>[17] QGIS Guidance. [SA-G-SD-34-V1.1-QGIS-Guidance-](https://www.rainforest-alliance.org/wp-content/uploads/2022/08/SA-G-SD-34-V1.1-QGIS-Guidance-On-Converting-And-Managing-Geospatial-Files.pdf)[On-Converting-And-Managing-Geospatial-Files.pdf \(rainforest](https://www.rainforest-alliance.org/wp-content/uploads/2022/08/SA-G-SD-34-V1.1-QGIS-Guidance-On-Converting-And-Managing-Geospatial-Files.pdf)[alliance.org\)](https://www.rainforest-alliance.org/wp-content/uploads/2022/08/SA-G-SD-34-V1.1-QGIS-Guidance-On-Converting-And-Managing-Geospatial-Files.pdf)

#### **Otras**

- Geoprocesamiento informática con datos geográficos. [https://resources.arcgis.com/es/help/getting-started/](https://resources.arcgis.com/es/help/getting-started/articles/026n00000004000000.htm#:~:text=El%20geoprocesamiento%20es%20la%20ejecuci%C3%B3n,y%20automatizar%20las%20tareas%20SIG.) [articles/026n00000004000000.htm#:~:text=El%20](https://resources.arcgis.com/es/help/getting-started/articles/026n00000004000000.htm#:~:text=El%20geoprocesamiento%20es%20la%20ejecuci%C3%B3n,y%20automatizar%20las%20tareas%20SIG.) [geoprocesamiento%20es%20la%20ejecuci%C3%B3n,y%20](https://resources.arcgis.com/es/help/getting-started/articles/026n00000004000000.htm#:~:text=El%20geoprocesamiento%20es%20la%20ejecuci%C3%B3n,y%20automatizar%20las%20tareas%20SIG.) [automatizar%20las%20tareas%20SIG.](https://resources.arcgis.com/es/help/getting-started/articles/026n00000004000000.htm#:~:text=El%20geoprocesamiento%20es%20la%20ejecuci%C3%B3n,y%20automatizar%20las%20tareas%20SIG.)
- GNSS en dispositivos móviles. Captura y análisis de datos brutos. Aplicaciones en posicionamiento estático y navegación PPK. [https://riunet.upv.es/bitstream/](https://riunet.upv.es/bitstream/handle/10251/172643/TFG_N%C3%89STOR_IGLESIAS_FREIRE.pdf?sequence=1) handle/10251/172643/TFG\_N%C3%89STOR\_IGLESIAS [FREIRE.pdf?sequence=1](https://riunet.upv.es/bitstream/handle/10251/172643/TFG_N%C3%89STOR_IGLESIAS_FREIRE.pdf?sequence=1)
- Guía de usuario de QGIS. [Guía de usuario de QGIS](https://docs.qgis.org/3.22/es/docs/user_manual/)  [documentación de QGIS Documentation -](https://docs.qgis.org/3.22/es/docs/user_manual/)
- Los SIG creando un futuro sostenible. [Esri UC 2021 | Los](https://sig.esri.co/arcgisblog/esri-uc-2021-los-sig-creando-un-futuro-sostenible/)  [SIG creando un futuro sostenible | Esri Colombia](https://sig.esri.co/arcgisblog/esri-uc-2021-los-sig-creando-un-futuro-sostenible/)

#### **Colaboración de Experto:**

Ingeniero Ambiental. Ángel David Castillo Guananga Email: [angel-castillo27@hotmail.com](mailto:angel-castillo27@hotmail.com)